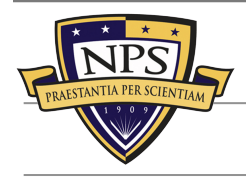

# TEAM NPS TWIT

*Building a Culture of Innovation for Warfighters* 

### **[The SLAMR](https://nps.edu/slamr)**

- **Tree** Focus Areas
	- All-Domain R&D Environments
	- Business Process Innovation
	- Evolving the Digital Enterprise Nationally
- **Active** Projects
	- Expeditionary Artifcial Intelligence
	- Secure Maritime 5G
	- Rebalancing Cognitive Workloads to Improve Decision-Making
	- Aquatic & Air Autonomous Systems Environments
	- Sustainable Power Autonomous Systems Research Station
- **Discover** more at **[nps.edu/slamr](http://nps.edu/slamr)**

#### **[FX Program](https://nps.edu/fx)**

- 
- Pre-Acquisition
- Early R&D
- Quarterly events
- Participants
	- Private Sector
	- Academia
	- Non-Governmental **Organizations**
	- State government agencies
	- Federal government agencies

## **AMERICA'S SLAMR**

### *Tablet and Smartphone Instructions*  **Get Updates in One Stream**

It can be challenging staying abreast of the ways nearly 3,000 students and 1,000 faculty members at the NPS are driving our country's ability to respond to national security challenges forward. *It doesn't need to be.* 

Breaking news, R&D opportunities, feld experimentation events, technical exchange meetings, plus other updates posted by over a dozen official NPS accounts are available in a single stream. Accelerating discovery, enhancing engagement, and assisting our nation's S&T community thrive at the intersection of military, commercial, and academic R&D is our mission. This is one way we're making that happen.

### **Follow Team NPS**

- 1. Go to **<https://twitter.com>** (click the URL to open open a browser and go to Twitter)
- 2. Log into Twitter
- 3. Click the "Search" icon (it may be at the bottom of the screen)

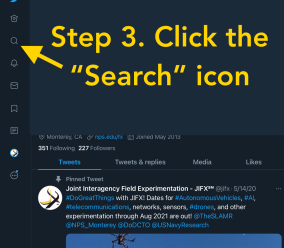

4. Type "TheSLAMR" into the search bar and do not click Enter/Return

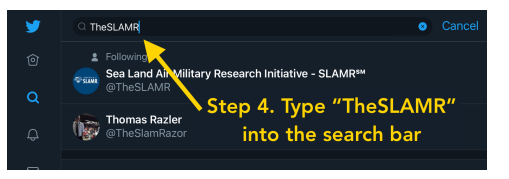

5. Click "TheSLAMR" in the list that appears

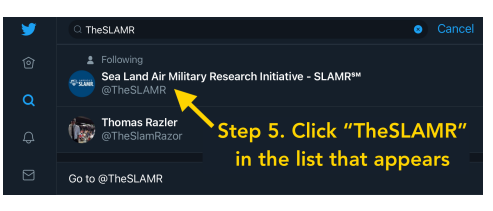

Approved for public release: distribution unlimited.

6. Click the "More" options icon

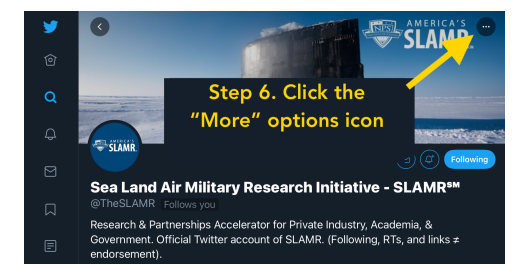

7. Click "View Lists" in the list of options

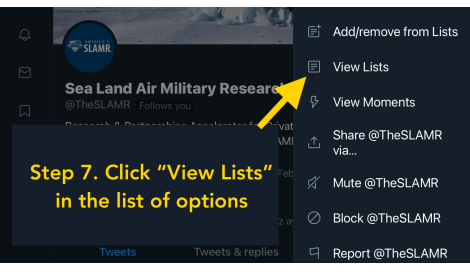

8. Click the words "Team NPS"

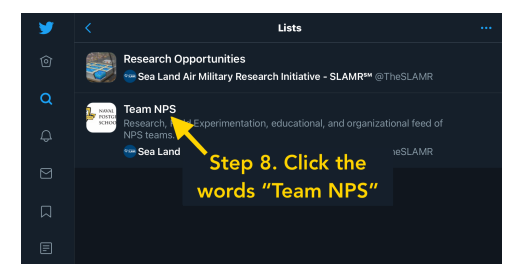

9. Click the "Follow" button, which will turn blue and display "Following"

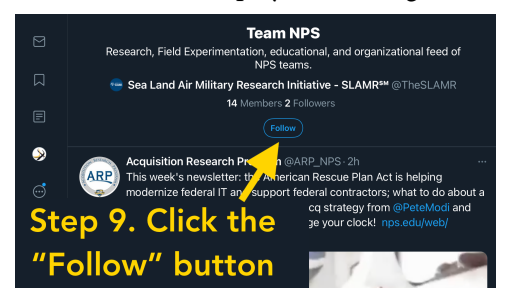

*Tweets posted by o*ffi*cial NPS accounts added will automatically appear in your Twitter feed.* 

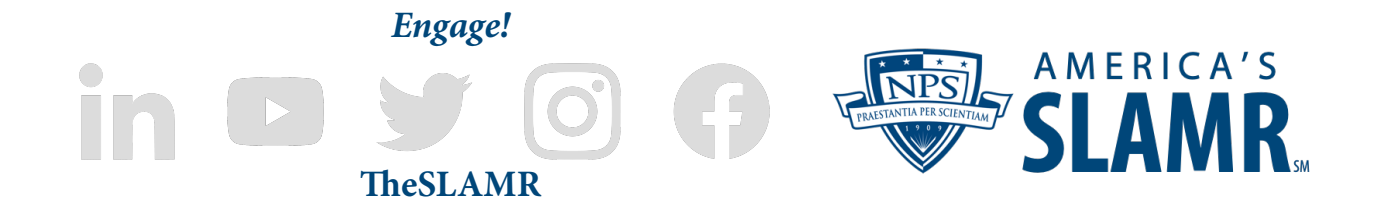

Approved for public release: distribution unlimited.